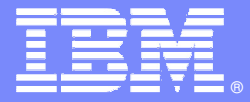

IBM Software Group

#### **Performance is key to user satisfaction….What do you do to ensure that IMS meets it's service level goals for performance ?**

**Ed WoodsConsulting IT Specialist**

**David Viguers**

**IMS Performance Specialist**

@business on demand.

© 2006 IBM Corporation

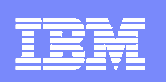

# Agenda

- **Introduction to the facilities and capabilities of** OMEGAMON XE for IMS
- **Introduction to the facilities and capabilities of IMS** Performance Analyzer
- **Analyzing a performance issue using OMEGAMON** XE For IMS
- Analyzing the performance issue using IMS Performance Analyzer

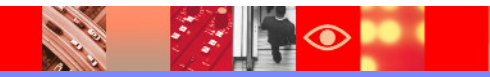

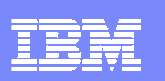

#### **OMEGAMON XE For IMS V3.1Real Time Components And Facilities**

- $\mathcal{L}_{\mathcal{A}}$  **Real Time Monitor**
	- $\blacktriangleright$ Subsystems, regions, resources, pools, DBs, Fast path
	- $\blacktriangleright$ IMS Connect, OTMA
- $\mathcal{L}$  **Response Time Analysis**
	- Transaction Response time by user defined groups<br>Rettlements Analysia  $\blacktriangleright$
- $\mathcal{L}_{\mathcal{A}}$  **Bottleneck Analysis**
	- **Workload performance and task analysis**<br>**Onexates Acciet 8 Integrated Concole Formation**  $\blacktriangleright$
- $\mathcal{C}$  **Operator Assist & Integrated Console Facility**
	- $\blacktriangleright$ Consolidation of IMS MTO consoles
- $\mathcal{L}_{\mathcal{A}}$ **Online TRF**
- **Trace Facilities**  $\overline{\phantom{a}}$
- **Exceptions & Alerts**
- **Plex level information** $\mathcal{L}_{\mathcal{A}}$ 
	- **Integrated alert/automation<br>NUMBY MSC**  $\blacktriangleright$
	- $\blacktriangleright$ N-way, MSC

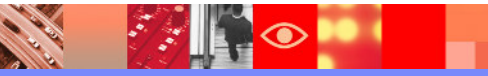

#### **OMEGAMON XE For IMS V3.1Historical Facilities**

#### $\mathcal{L}_{\mathcal{A}}$ **EPILOG Historical**

- $\blacktriangleright$  Historical analysis of transaction response, bottlenecks and IMS resources
- $\blacktriangleright$  Stored in VSAM Epilog Data Store (EDS) by group and time interval

#### $\mathcal{L}_{\mathcal{A}}$ **TRF Historical**

- $\blacktriangleright$ Detailed transaction & database data – individual transactions
- $\blacktriangleright$ Suitable for performance analysis & chargeback

#### $\mathcal{L}_{\mathcal{A}}$ **XE Historical**

Þ Snapshot historical

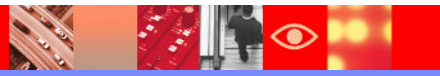

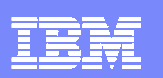

#### **OMEGAMONChoice Of Interfaces – Unique Capabilities**

- $\mathcal{L}_{\mathrm{eff}}$  **OMEGAMON XE GUI Interface**
	- **Java client or web browser – Tivoli Portal**
	- **Real time and historical**
	- **Automation & alerts**
	- **Plex level information (CF, n-way)**

#### **OMEGAMON Classic**

- **3270 Interface command interface**
- **Real Time & Historical**<br> **REALE**
- **RTA, Dexan**
- **Exceptions**

#### $\mathbf{m}$ **OMEGAMON CUA**

**3270 interface**

**CARL ROAD** 

- **ICF & Operator Assist run in CUA**
- ¥. **Different views from Classic**
- **Warning & Critical exception alerts**

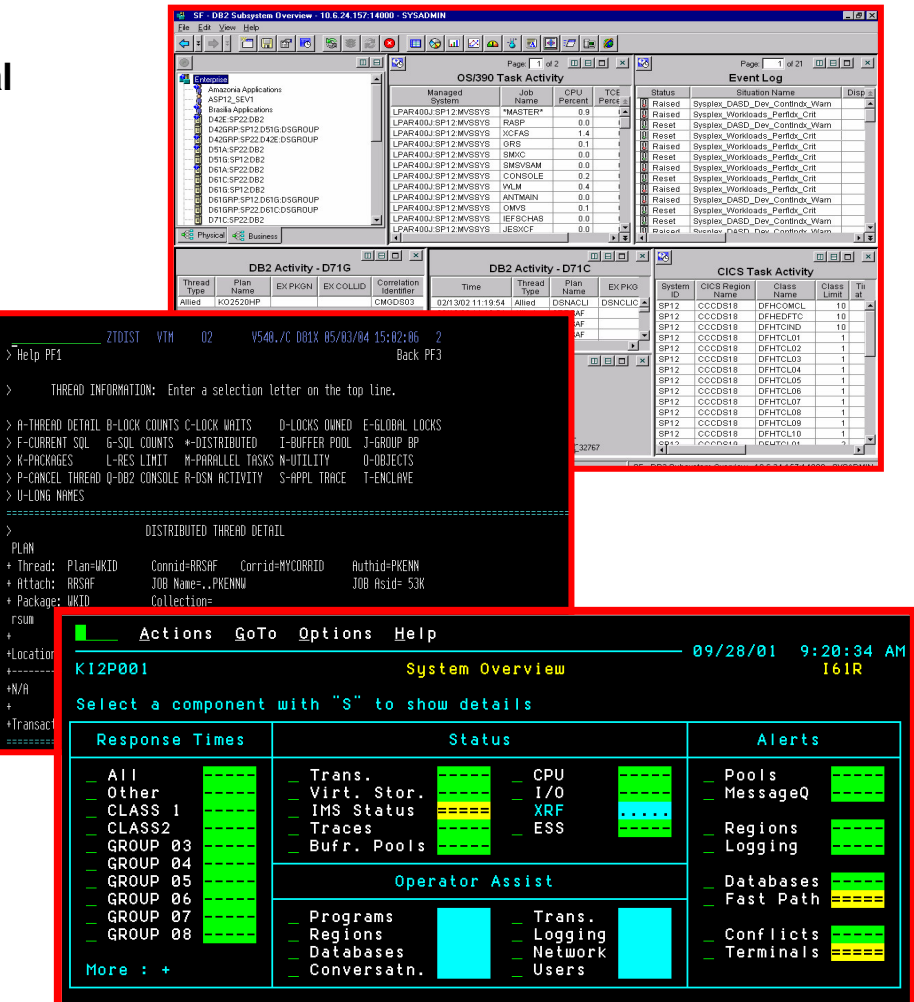

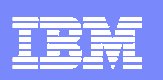

# IMS PA – Functions

- **IMS PA can report on both log and monitor data** 
	- ▶ PA Log
		- Uses IMS logs (OLDS or SLDS) to create reports on various IMS resources
		- **Can merge logs from multiple systems**
		- **Can include/exclude any or all reports**
		- Can include/exclude any or all resources (Trans, Pgms, etc.)
	- ▶ PA Mon
		- **Uses IMS monitor file as input** 
			- Could use Omegamon to trigger running monitor based on various criteria
		- **Typically more detailed information than what is available on the log** 
			- Allows drilling down to specific areas or calls
		- Application trace function<br>A Can see call and iwait f
			- Can see call and iwait flow and times

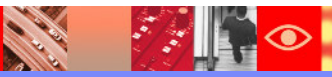

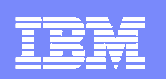

# IMS PA - Interface

- $\mathcal{C}$  Good ole JCL and control card interface
	- ▶ Okay when you already have a job setup and typically run the same reports
	- $\blacktriangleright$  Not okay to try to do from scratch
- $\mathcal{L}_{\mathcal{A}}$  ISPF menu driven interface
	- Much easier to use
		- No need to figure out syntax of control statements
		- **Allows use of DBRC to figure out which logs to select**
		- Easy to select/deselect various reports based on needs
		- **Creates all JCL and control statements**

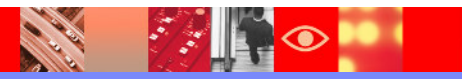

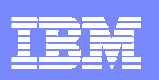

#### An IMS Performance Analysis ScenarioUsing OMEGAMON XE And IMS Performance Analyzer

- $\mathcal{L}_{\mathcal{A}}$ Application users are reporting slower than expected response time
- $\mathcal{C}$  The application is a complex composite application incorporatingseveral technology components
- IMS is a central part of the application
- $\mathcal{L}_{\mathcal{A}}$  OMEGAMON XE For IMS is installed and integrated with OMEGAMON DE and other IBM monitoring technologies
- IMS Performance Analyzer is available
- $\mathcal{C}$  The objectives
	- $\blacktriangleright$  How to identify and isolate the performance issue
	- $\blacktriangleright$  How to analyze the performance issue
	- $\blacktriangleright$  How to do a detailed analysis of the issue with root cause analysis

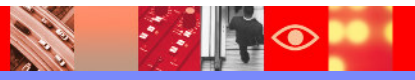

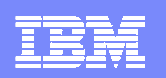

## OMEGAMON XE For IMS And OMEGAMON DE

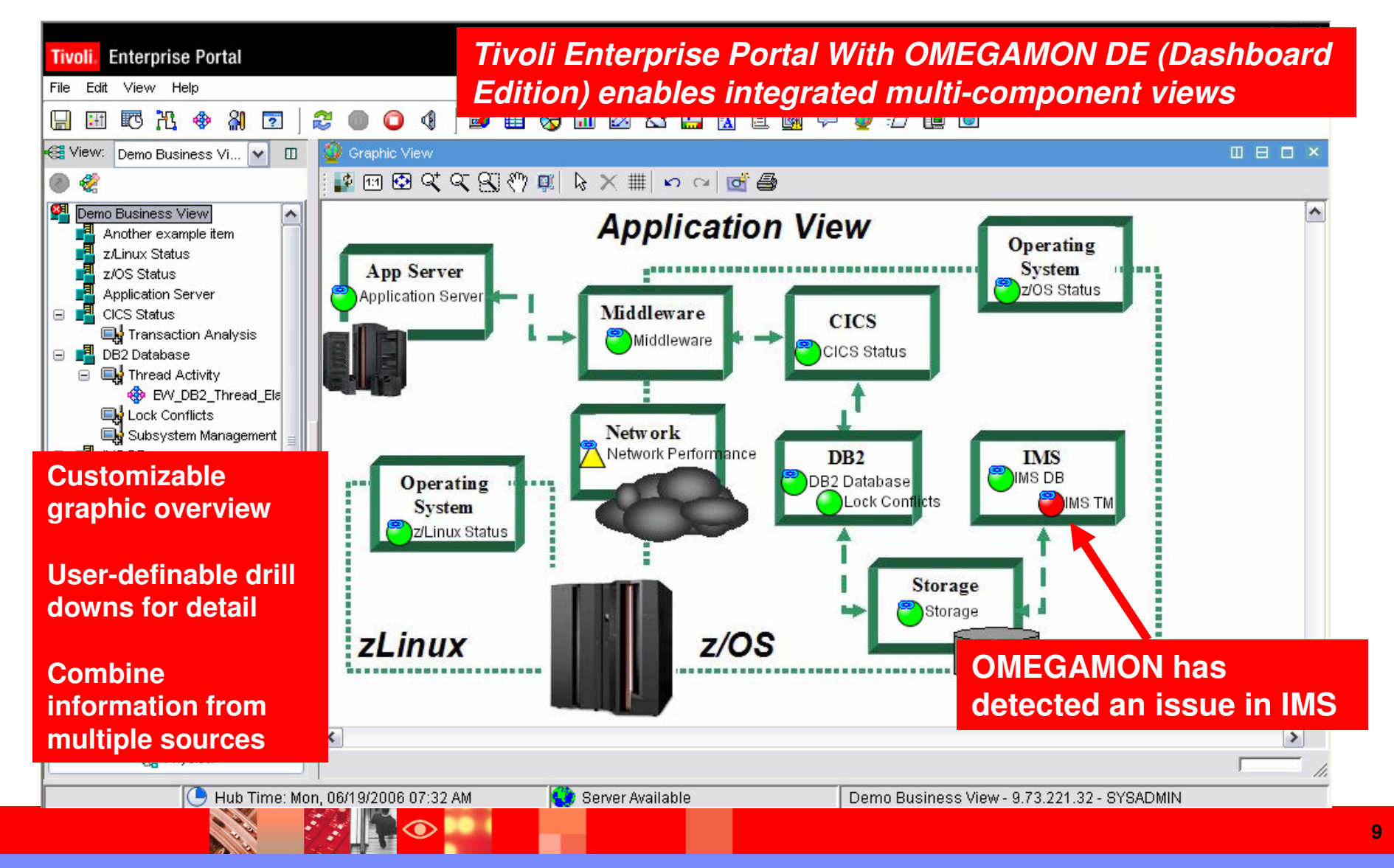

# Problem Isolation – A Situation Highlights The Issue

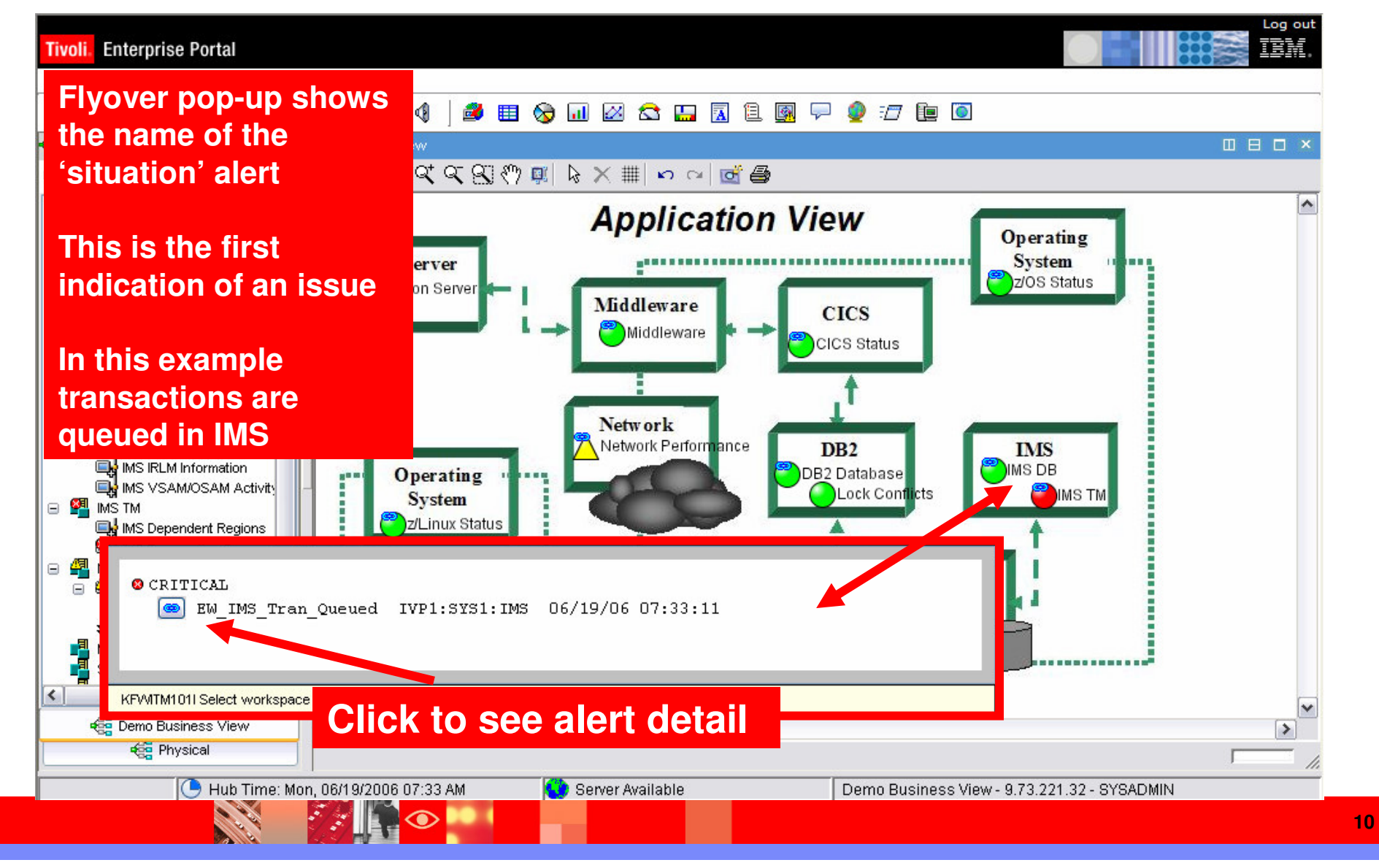

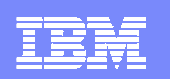

IBM Software Group | Tivoli software

# **Isolate The Problem – Situation Detail**

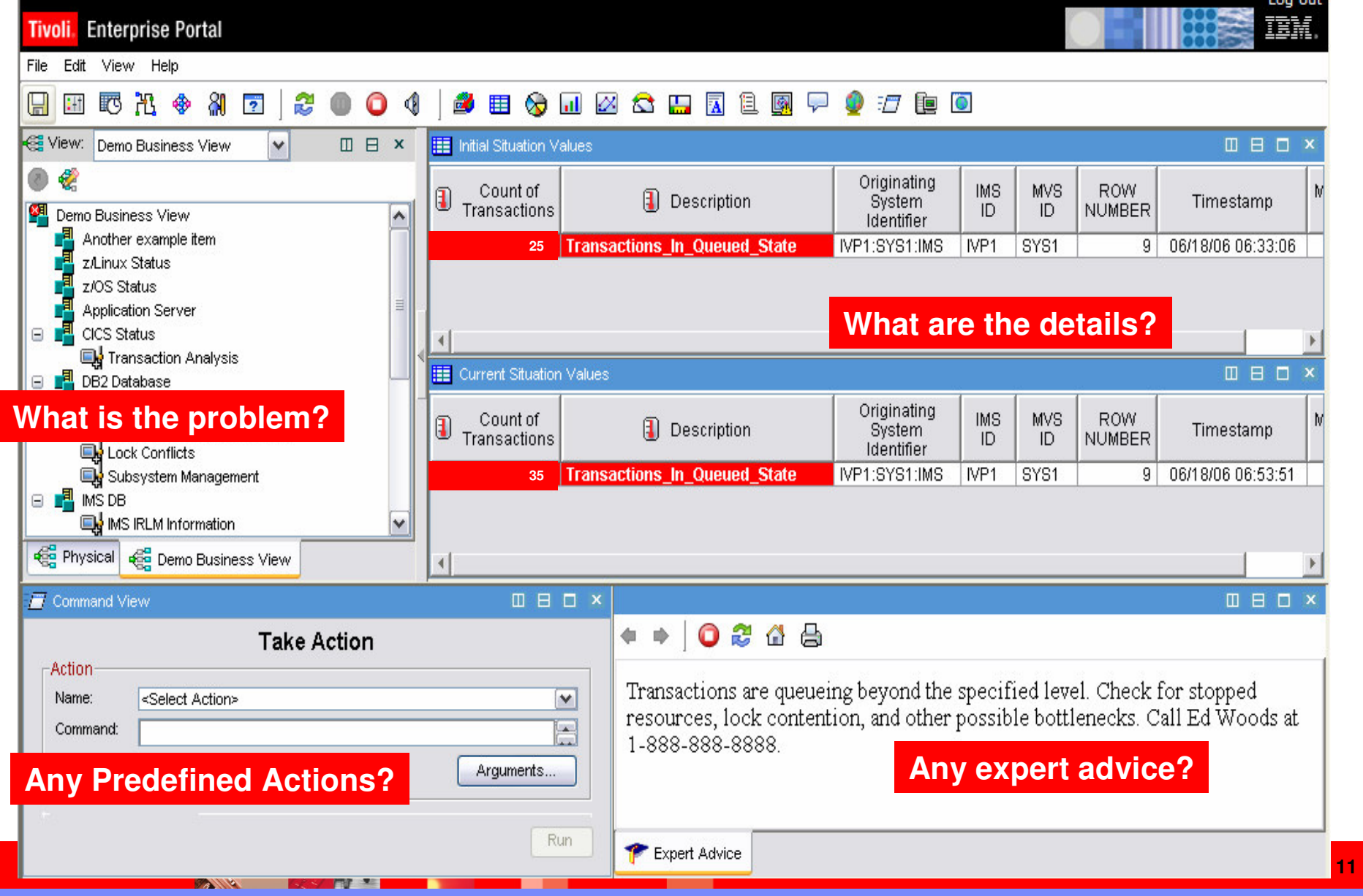

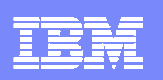

### Situation Definition

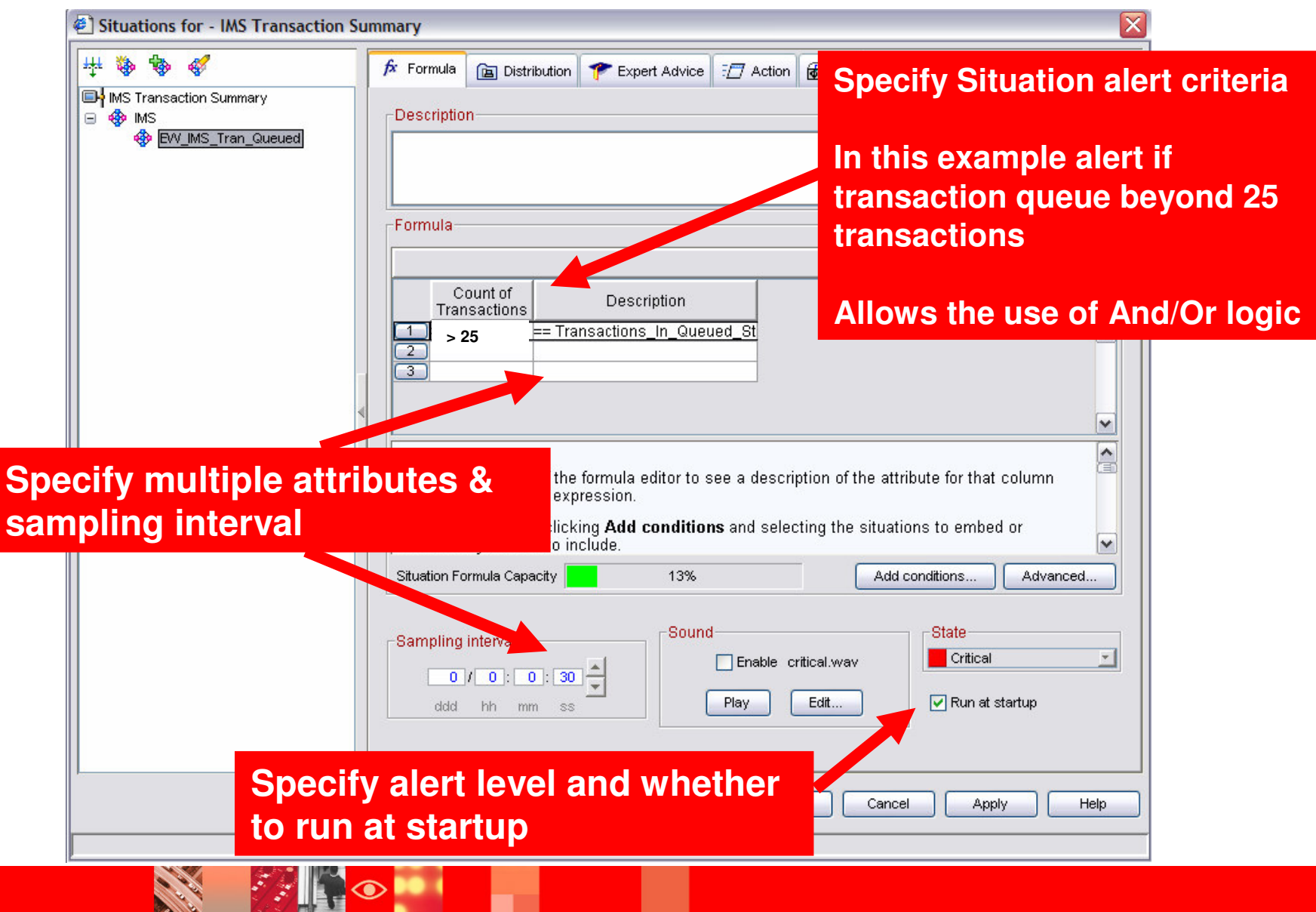

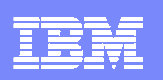

## Problem Isolation – Next StepsLook For Stopped And Bottlenecked Resources

- Use OMEGAMON XE to determine the likely cause of the transaction queue
- **Check for stopped resources that may be needed by** the transactions
	- ▶ Example transactions may be abending and stopping needed resources
- Use OMEGAMON XE For IMS DEXAN (Bottleneck Analysis) to analyze the workload

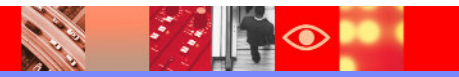

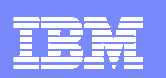

**14**

#### Leverage The Power Of OMEGAMON XECreate A 'Stopped Resource' Display

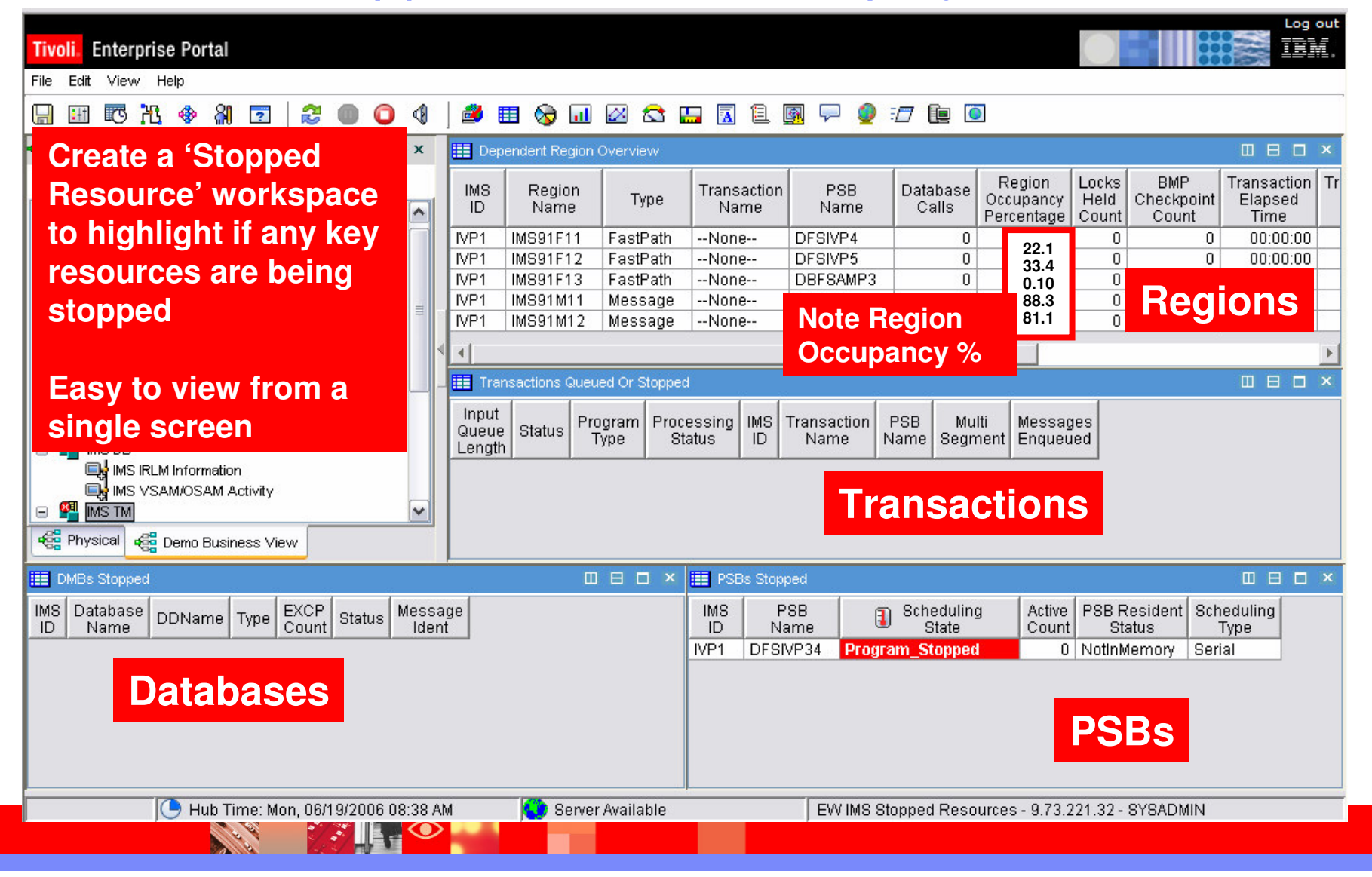

#### IBM Software Group | Tivoli software

## How To Create A Custom Workspace

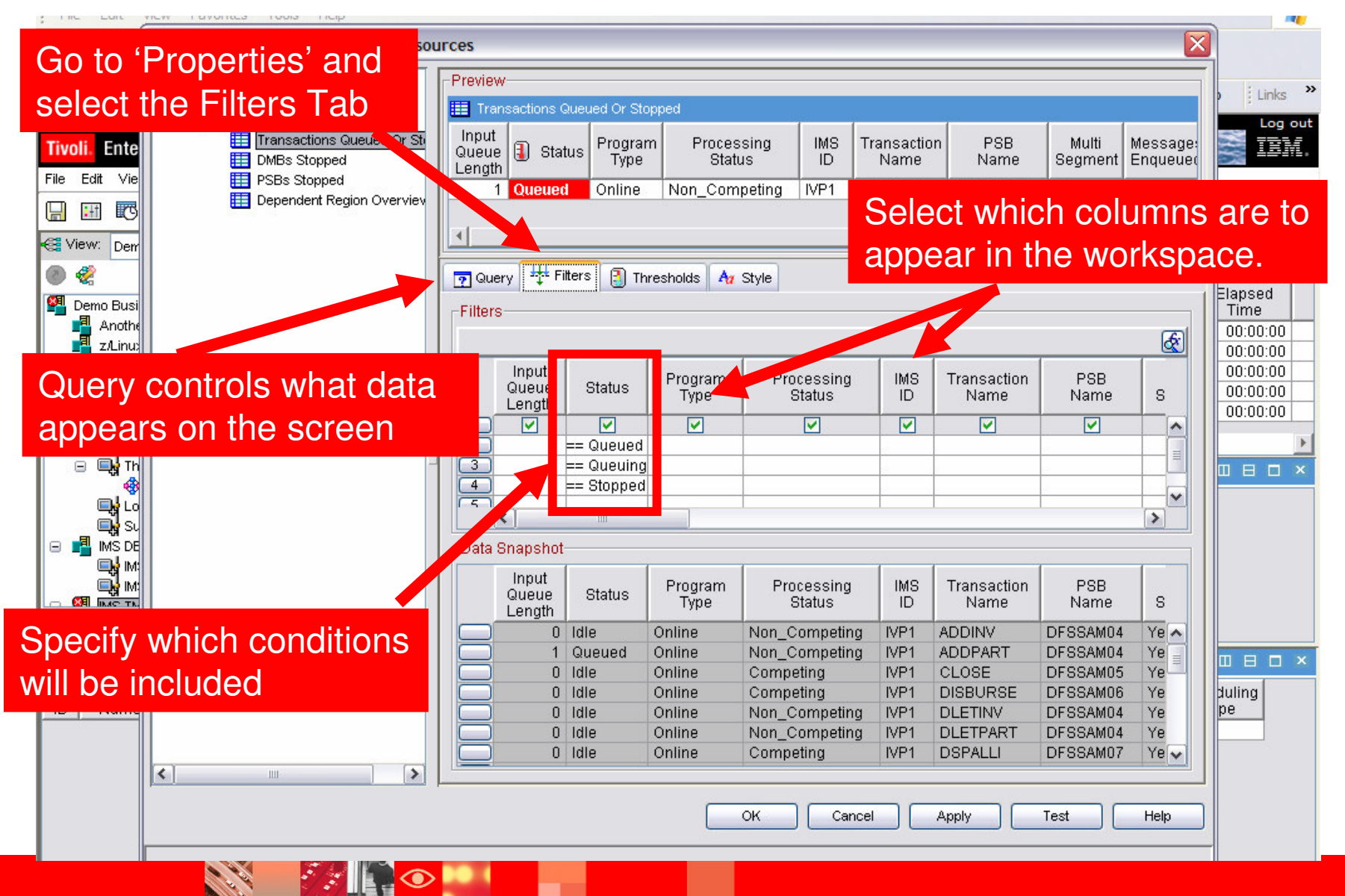

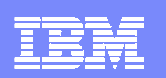

# Save The New Workspace

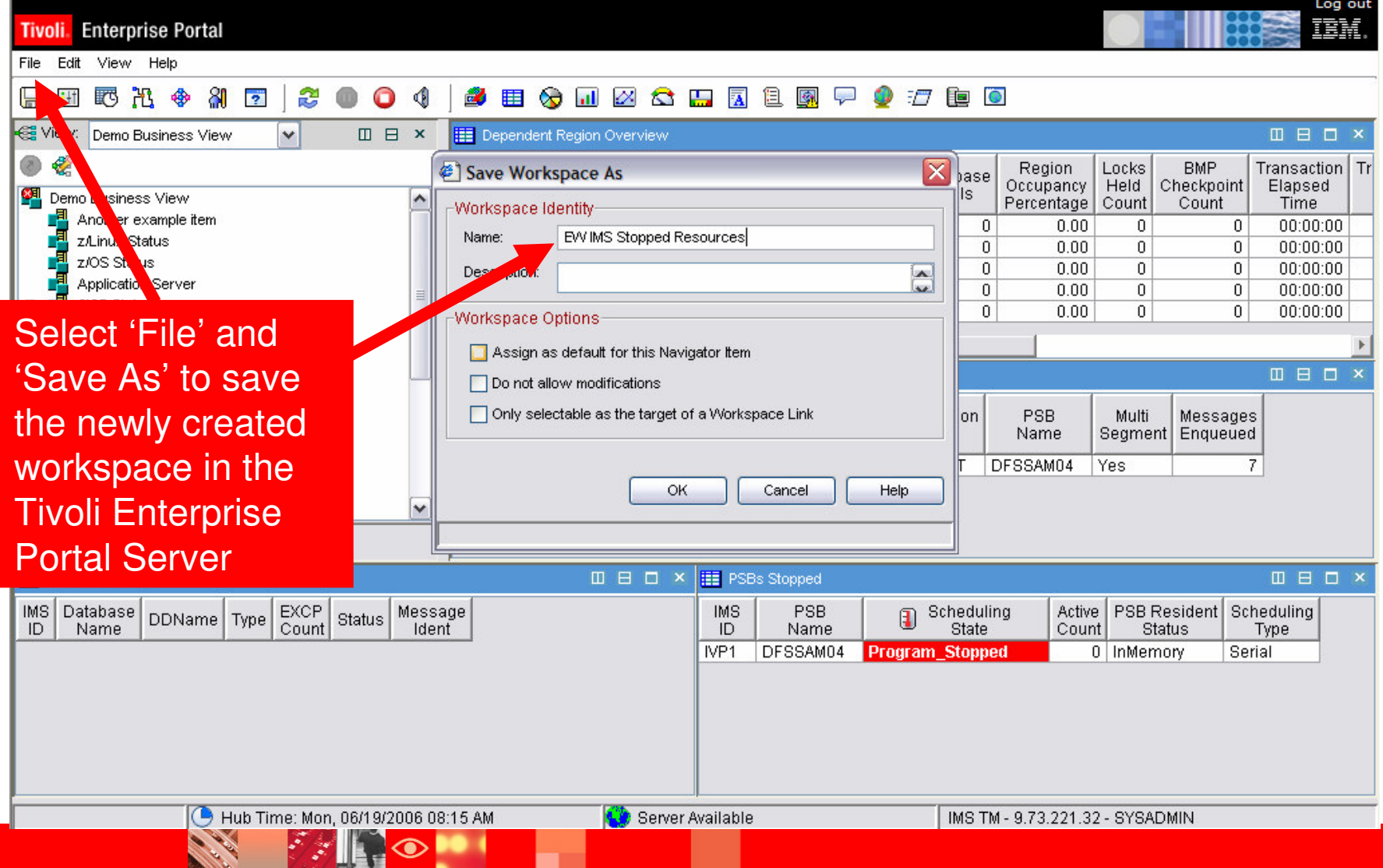

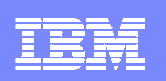

#### Problem Analysis – Next Steps

- Use XE Interface for 'Big Picture'
	- **Problem identification and problem isolation**
- **Use XE Interface for the most flexible alerts**
- $\Box$  Use XE Interface for the integrated views of the enterprise and applications
- $\mathcal{L}^{\mathcal{A}}$  Use 3270 Classic & CUA for deep dive analysis▶ Response Time Analysis And Bottleneck Analysis
- $\mathcal{L}^{\text{max}}_{\text{max}}$  Don't forget about history
	- ▶ TEP history, EPILOG history, TRF history
- Deep dive analysis using IMS Performance Analyzer

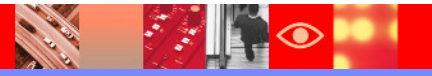

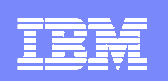

# Response Time Analyzer - RTA

**Captures detailed response time data from IMS**

**Works in conjunction with DEXAN**

**Places data into summary buckets**

**Reports data in user specified groupsGroups defined with KOIGBLxx macro**

**RTA measuresQueuing and service times within IMS**

**Recommendation – Customize RTA groups (benefits both RTA and DEXAN)**

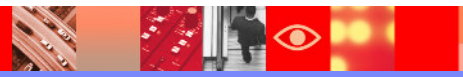

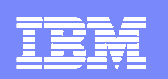

#### OMEGAMON IMSResponse Time Buckets

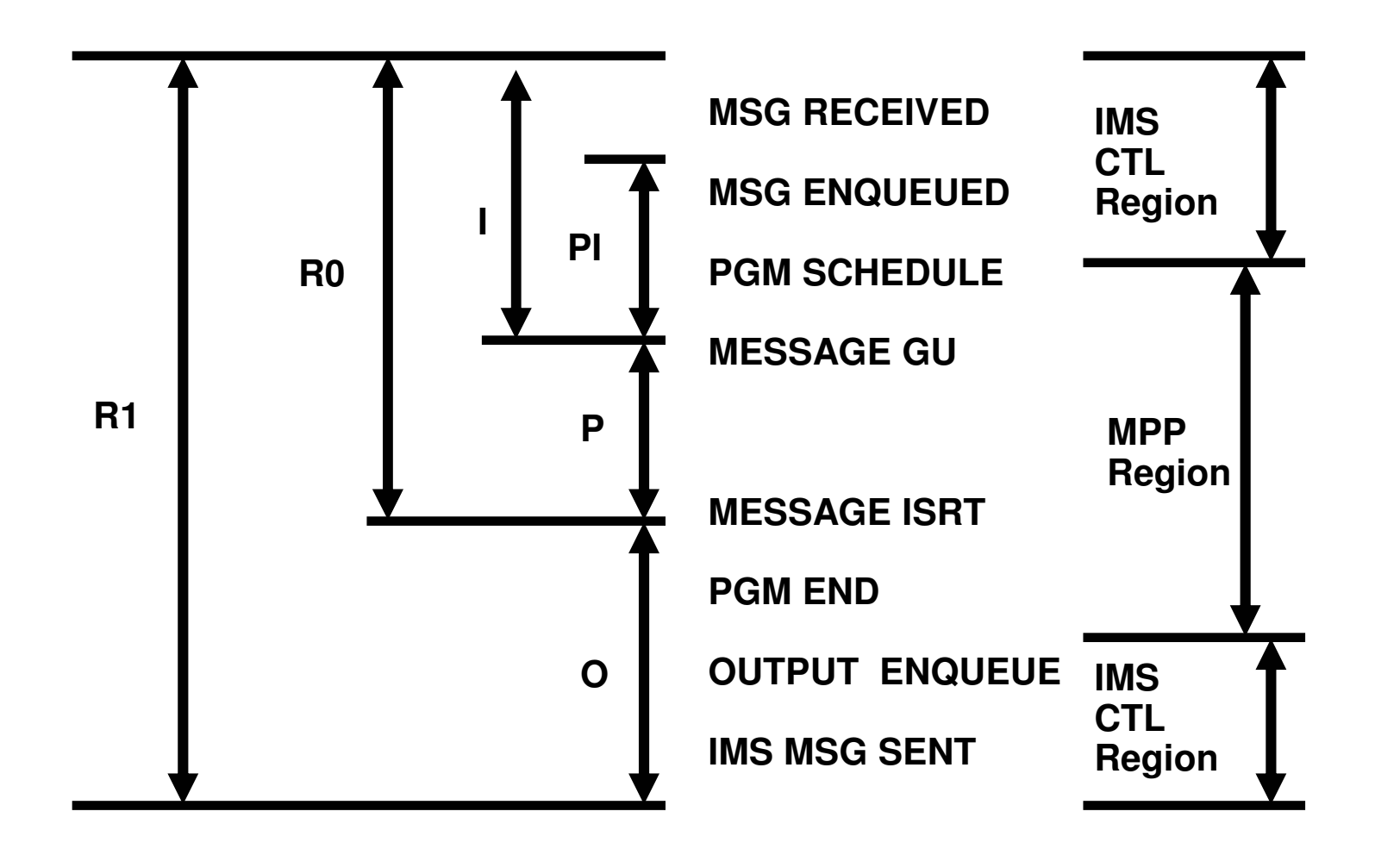

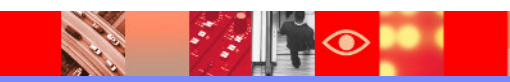

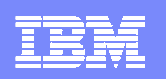

#### **OMEGAMON RTACustomized RTA Group Targets Key Applications**

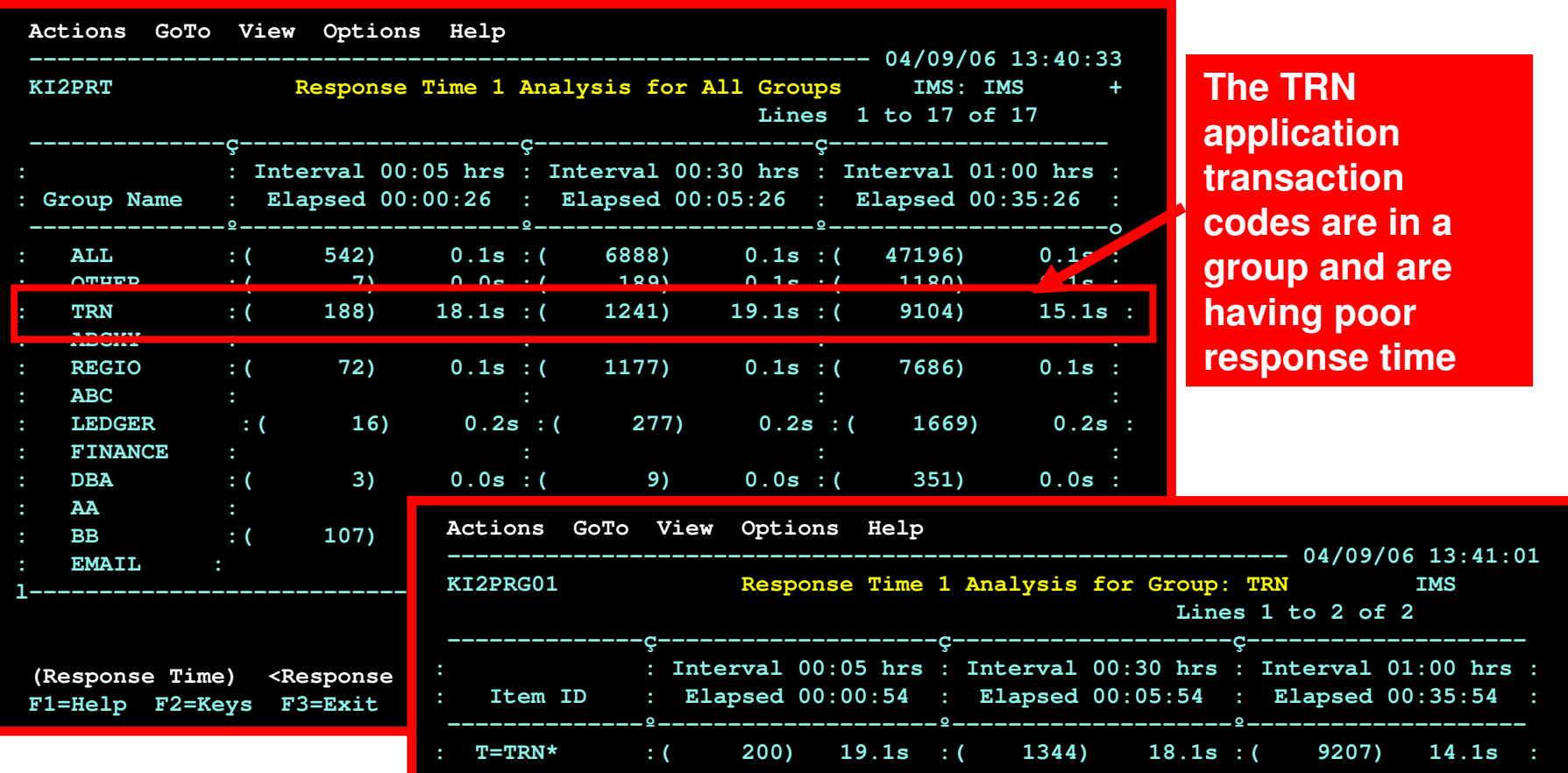

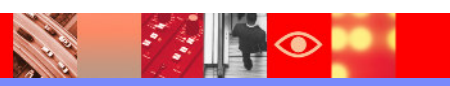

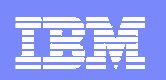

#### DEXANDegradation Exception Analysis

Degradation Analysis – Sampling Algorithm Breaks down workload into componentsConcentrate on significant component

- $\mathcal{L}_{\mathcal{A}}$ Competing - eligible to be processed
- $\Box$ Not Competing - cannot be processed
- $\mathcal{L}_{\mathcal{A}}$ Executing – currently being processed by an IMS ITASK
- $\Box$ Group definitions apply to DEXAN as well as RTA

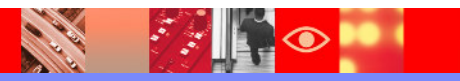

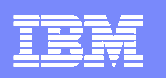

#### **Use DEXAN (Bottleneck Analysis) To Determine Where The Work Is Spending Time**

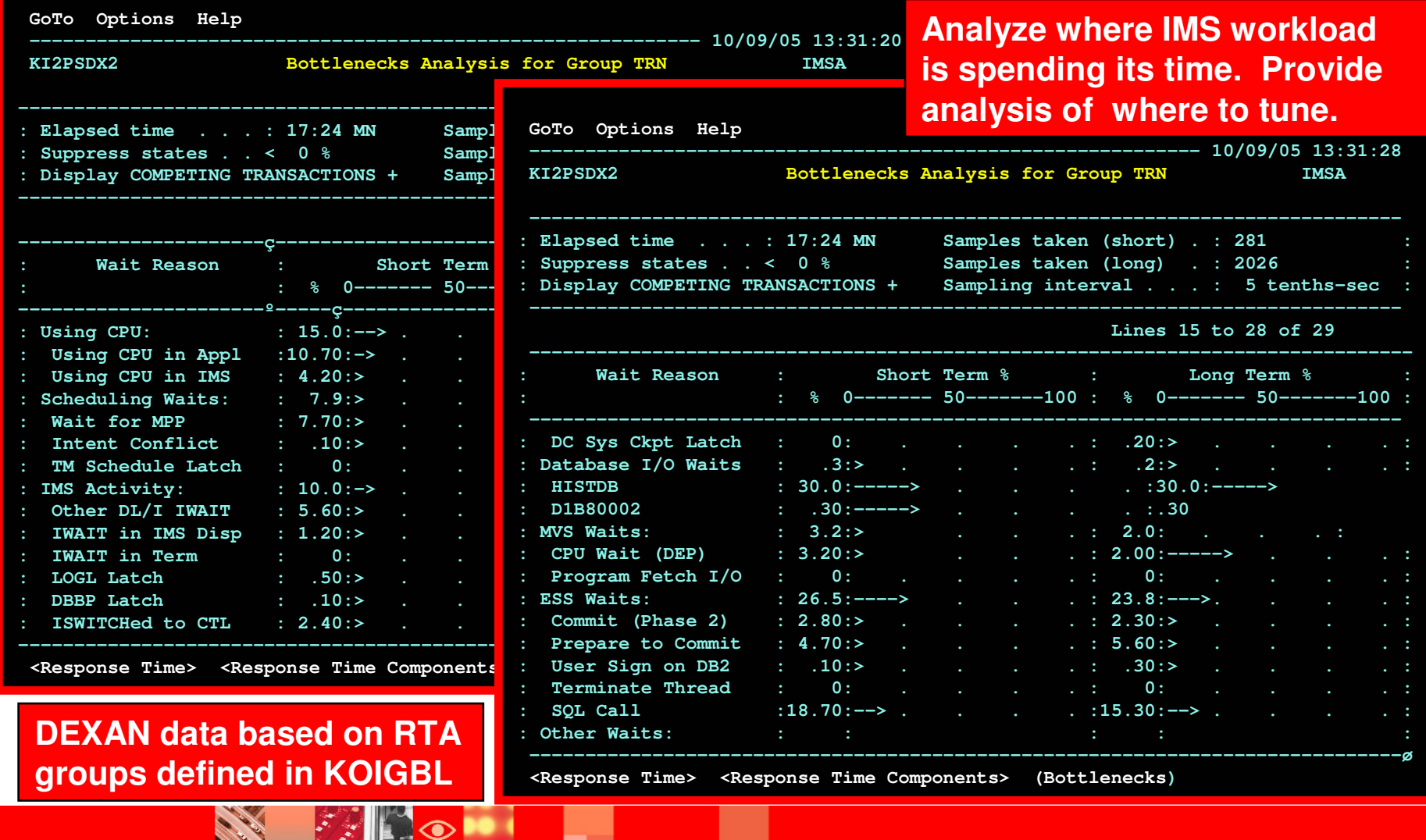

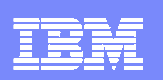

# Getting To The Root Cause Analysis

- $\overline{\phantom{a}}$  Exploit TEP historical capabilities
	- ▶ Snapshot history
	- ▶ History of alerts to show how often the workload is queued
- $\mathcal{C}$  EPILOG history
	- ▶ Historical RTA, DEXAN and resource information
	- ▶ Stored based on 15 minute time intervals
- $\blacksquare$  Transaction Reporting Facility
	- ▶ Performance report analysis from TRF records stored in the IMS log
- $\overline{\phantom{a}}$  IMS Performance Analyzer
	- ▶ Detailed IMS performance analysis

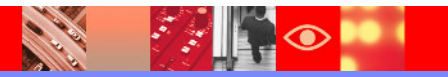

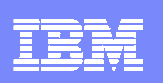

# IMS PA

- $\blacksquare$ As mentioned before we have both PA Log and PA Mon functions
- $\mathcal{L}_{\mathcal{A}}$  For today let's assume we need detailed application analysis
	- ▶ Therefore we will use the PA Monitor function
	- ▶ Remember we could have triggered the IMS monitor to be run based on Omegamon alerts
		- While TRF might give us some of the same information we might not choose to run TRF all the time
- $\mathcal{L}_{\mathcal{A}}$  So let's look at some scenarios and how we might use PA MON to further analyze
- $\mathcal{L}_{\mathcal{A}}$  One key thing to remember with almost all performance problems is: ▶ Have comparison data available
	- **Sometimes a single sample is enough when something is REALLY bad**
	- Ī. Many times there is some subtle difference causing the problem

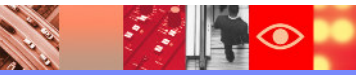

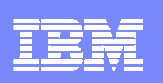

# IMS PA

- $\blacksquare$ As mention before we have both PA Log and PA Mon functions
- $\mathcal{L}_{\mathcal{A}}$  For today let's assume we need detailed application analysis
	- ▶ Therefore we will use the PA Monitor function
	- ▶ Remember we could have triggered the IMS monitor to be run based on Omegamon alerts
		- While TRF might give us some of the same information we might not choose to run TRF all the time
- $\mathcal{L}_{\mathcal{A}}$  So let's look at some scenarios and how we might use PA MON to further analyze
- $\mathcal{L}_{\mathcal{A}}$  One key thing to remember with almost all performance problems is: ▶ Have comparison data available
	- **Sometimes a single sample is enough when something is REALLY bad**
	- Ī. Many times there is some subtle difference causing the problem

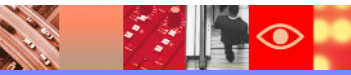

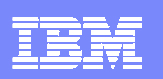

- $\mathcal{L}_{\mathcal{A}}$  Scenario #1
	- ▶ Tran TRN030 running very slow (over 20 seconds) all of the sudden
	- ▶ Omegamon showed lots of contention for DB HISTDB
	- ▶ Holder was many times TRN020 but not always
	- ▶ Ran IMS PA Monitor report with many reports selected
		- $\blacksquare$  Better to run with too many because
			- If you try to select what you think you need you will almost always realize you missed something and have to rerun (and rerun) to get what you need.
	- ▶ Looked at Program Summary report and found TRN020 is indeed running a long time

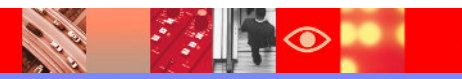

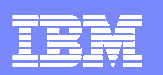

P R O G R A M S U M M A R Y

\_\_\_\_\_\_\_\_\_\_\_\_\_\_\_\_\_\_\_\_\_\_\_\_\_\_\_\_\_\_

Region Totals From 25Apr2006 11.06.41.15 To 25Apr2006 11.12.14.77 Elapsed= 0 Hrs 5 Mins 33.615.197 Secs \*\* Program Analysis \*\*

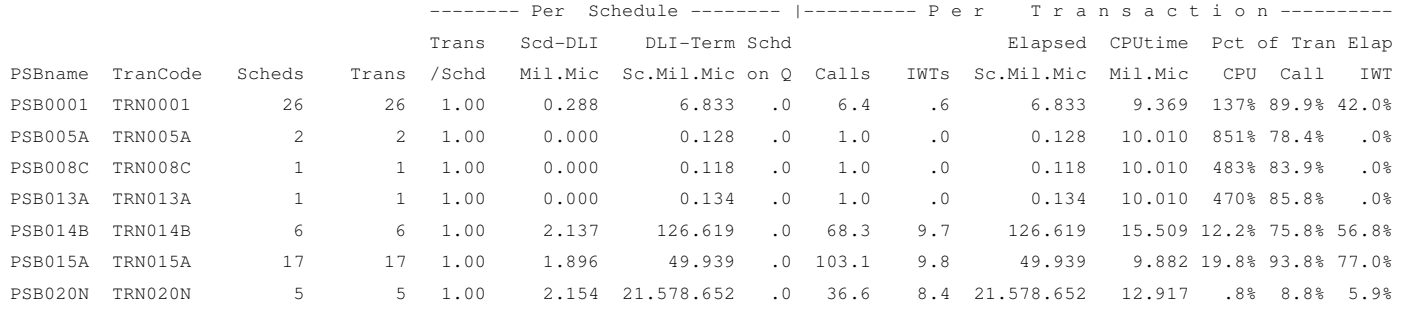

- Look for a TRAN/PSB with similar elapsed time
	- Found PSB020N
- Note that very little time is CPU/Call/IWT
	- Decided to run the PA Mon application trace for PSB020N

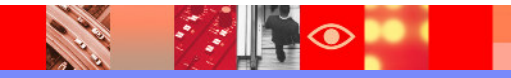

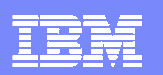

P R O G R A M T R A C E

\_\_\_\_\_\_\_\_\_\_\_\_\_\_\_\_\_\_\_\_\_\_\_\_\_\_\_\_\_\_

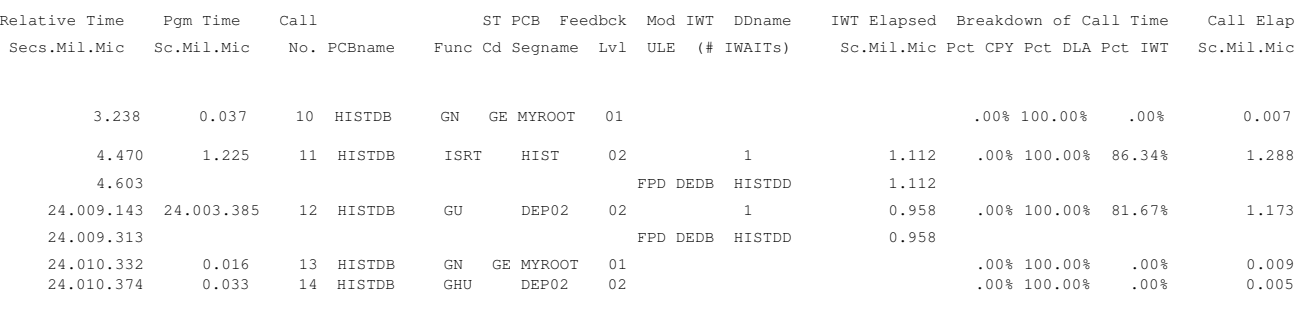

- Note the relative time difference between call 11 and 12
	- But call elapsed is small
	- So what is happening between call 11 and 12?
		- Good question and not one that could be answered from IMS data
		- However a call to the application owner found that a one line change had been made over the weekend – a simple native APPC call.
	- IMS was the victim

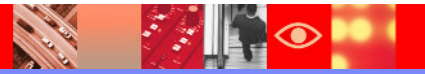

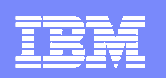

- $\mathcal{L}_{\mathcal{A}}$  Scenario #1
	- **Many Transactions running very slow at peak times** 
		- **Low to moderate loads are fine**
	- Since the problem seems to be most trans decided to go directly to IWT summary

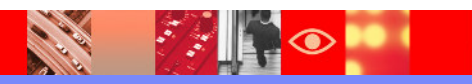

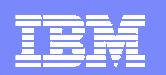

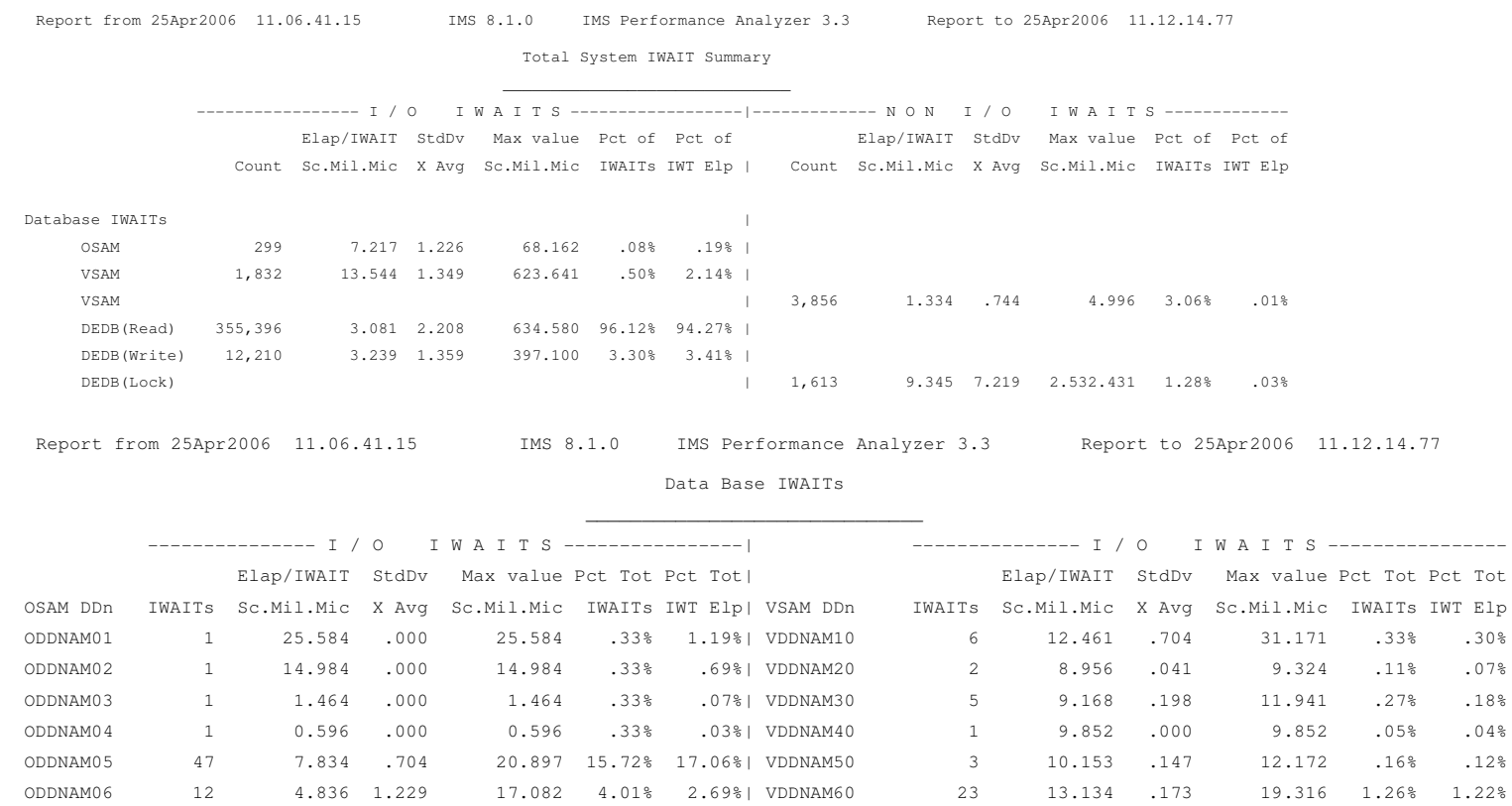

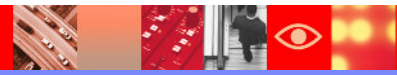

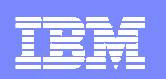

- ш Any problems in previous report?
	- ▶ On the surface it doesn't look too bad (and it's not)
	- **HOWEVER** 
		- This is a moderately low load time and comparing to a peak time report the I/O IWAIT times are 2-3 times higher
		- **And since they are ALL (or at least most) are higher a closer look at RMF** reports revealed that the DB dasd paths were just plain old overloaded
	- ▶ So what can be done?
		- **Some tuning of DB buffer pools helped reduce the I/O a bit but**
		- **As the volume increases then the problem comes back**
		- **Time for more hardware**

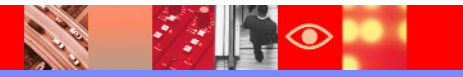

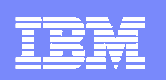

# IMS PA – Summary

- $\mathcal{L}_{\mathcal{A}}$  Omegamon and IMS PA have many overlapping reports but ▶ Each is suited best for different types of monitoring
- $\mathcal{C}$  Many functions and features
	- $\triangleright$  Too many to cover here and some are more commonly used than others
- $\mathcal{L}_{\mathcal{A}}$  Deciding which functions to use will be best determined by need $\triangleright$  Some folks will need many functions – others don't need the entire suite
- r. Don't be afraid to run with all or most PA reports
	- Use (default) to separate DD names to select what you want to look at

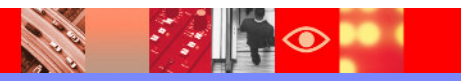

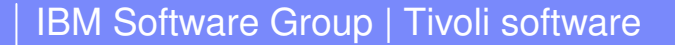

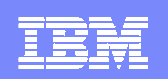

# **Thank You!!**

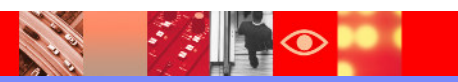